Quick Reference Guide

## PrintShop Mail Conditional Layouts Guide

### **What are Conditional Layouts?**

**PrintShop Mail**  $\sqrt{ }$ 

All layouts in a PrintShop Mail job are defaulted to "Print." Conditional Layouts gives you the option to make layouts variable (page picking). This is done by using a Page Condition command in the layout's Expression window.

### **How do I get to the layout's Expression window?**

Win version: **Window > Properties > Layouts >** highlight layout **Layout > Action > ...** Mac version: **Window > Show Layout Conditions > Layout** > click 2x on Layout number

**What are some applications for Conditional Layouts (page picking)? 1) Output of multiple versioned (co-mingling) documents from one PrintShop Mail file.** See page 2 of this document for an example.

#### $\overline{4}$  X **Properties**  $\frac{1}{2}$ □ Layout Name Ornament El Layout Size Custom Size ; Portrait **田** Page Size  $11 \times 17$  ; Portrait Paper Tray **Automatically Select**  $\Box$  Action Layout will be printed Expression Print **El Number of Copies** 1  $4x$ Layouts Object Name Details 国 Layout 1 Ornament 由 Layout 2 Ski Slope 由 Layout 3 Ribbon 由 Layout 4 Gift Wrap  $\mathbf{E}$  Layout 5 Evergreen

**2) Conditional layouts is an alternative for setting up text heavy variables like versioned letters.**

Ever use one layout page with multiple variable text boxes to create different letters? Remember, variable test is re-ripped per record. How about making each letter into a PDF, place the PDFs as different layouts in PSM, put "minimal" variables on them and use PSM to select the layouts on-the-fly for each record.

That's what you can do. Make a EPS or PDF file of each letter version and assign it it's own layout. Then use PSM's "page picking" conditions to select the layout.

#### **3) Inserting blank pages (slip sheets) between fixed output page lengths.**

Example: Inserting a blank page after every 500 pages for collating purposes.

Instructions: \* Setup a two page layout document and leave the 2nd page "blank."

\* Select **Layout 2** in the **Layouts/Layout Conditions** window.

\* Get to the Condition/Expression window

\* Type: *IF(COUNTER(1, 500, 1, 3, False)="500", PRINT, SKIP) italics are not needed*

Layout2 will be counting from 1 to 500 and every 500 it will be included in the output.

#### $PSM$  Document  $\qquad \qquad \qquad \text{OUTPUT} \rightarrow$

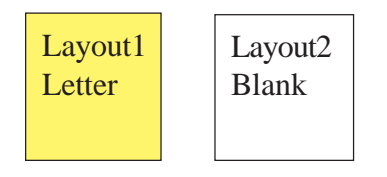

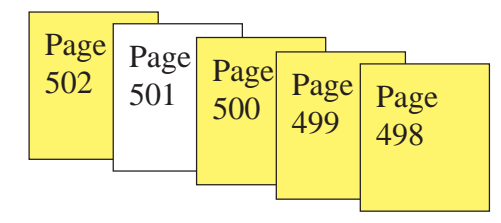

**PrintShop Mail**  $\sqrt{ }$ 

# PrintShop Mail Conditional Layouts Guide

### **Here is an example of using Layout Conditions for output of multiple versioned documents:**

An Insurance company has two monthly mailings which it sends to Dentists and Doctors. Each mailing contains one Cover Letter and one 2 page newsletter. The company wants to incorporate both Newsletters into one output job to qualify for postage discounts (minimum record count reached).

The PrintShop Mail job will include one Cover Letter and the two Newsletters. It will have a total of five pages.

Let's assume variable fields are setup on the Cover Letter and each Newsletter page. If you were going to print using PSM's default print settings, a five page document would be generated for each record in the list. But, by using Layout Conditions, a three page document will be generated for each person containing a Cover Letter and a specific Newsletter.

View the database sample on the right. The "trigger" information used to isolate the Newletters will be the "TITLE" field. PSM using the "trigger" field will print each Newsletter's pages based on whether the field has a "DDS" or "MD" in it. The cover letter will be printed for all the records (see below)

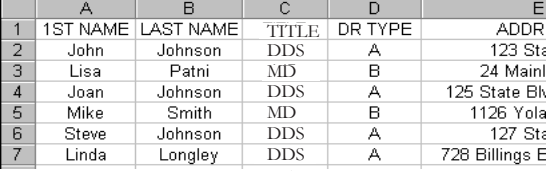

**Trigger Field**

Below shows the Conditions/Expression formula for each layout of the document.

Note: IF statement used as a result generator for pages 2-5.

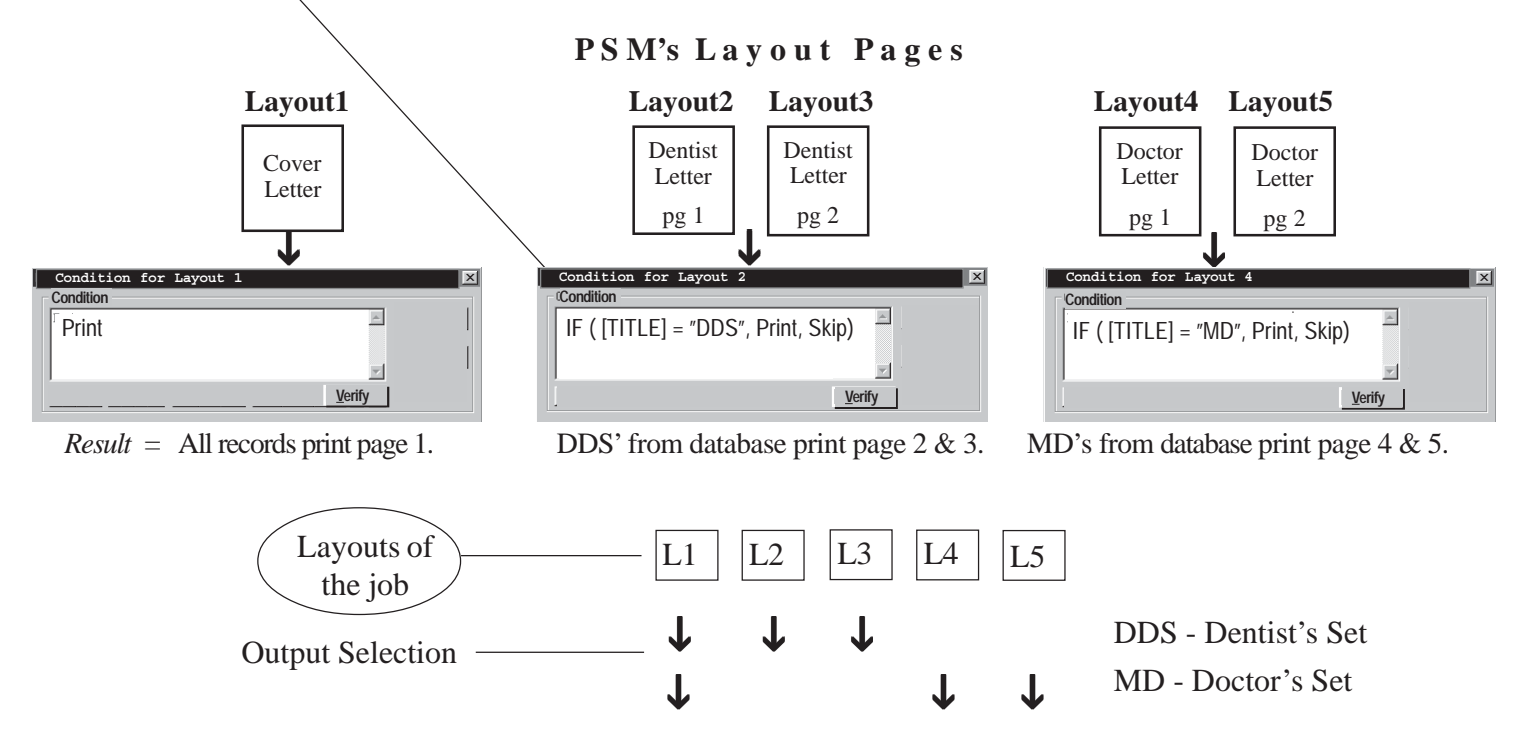

*Note: Layouts 2-3 and 4-5 are selected based on the DDS or MD "trigger."*